## **Einstellungen**

## **Einstellungen -> Suchmaschinen**

Wer hat mit welchen Suchbegriffen wann und was bei welcher Suchmaschine gesucht?

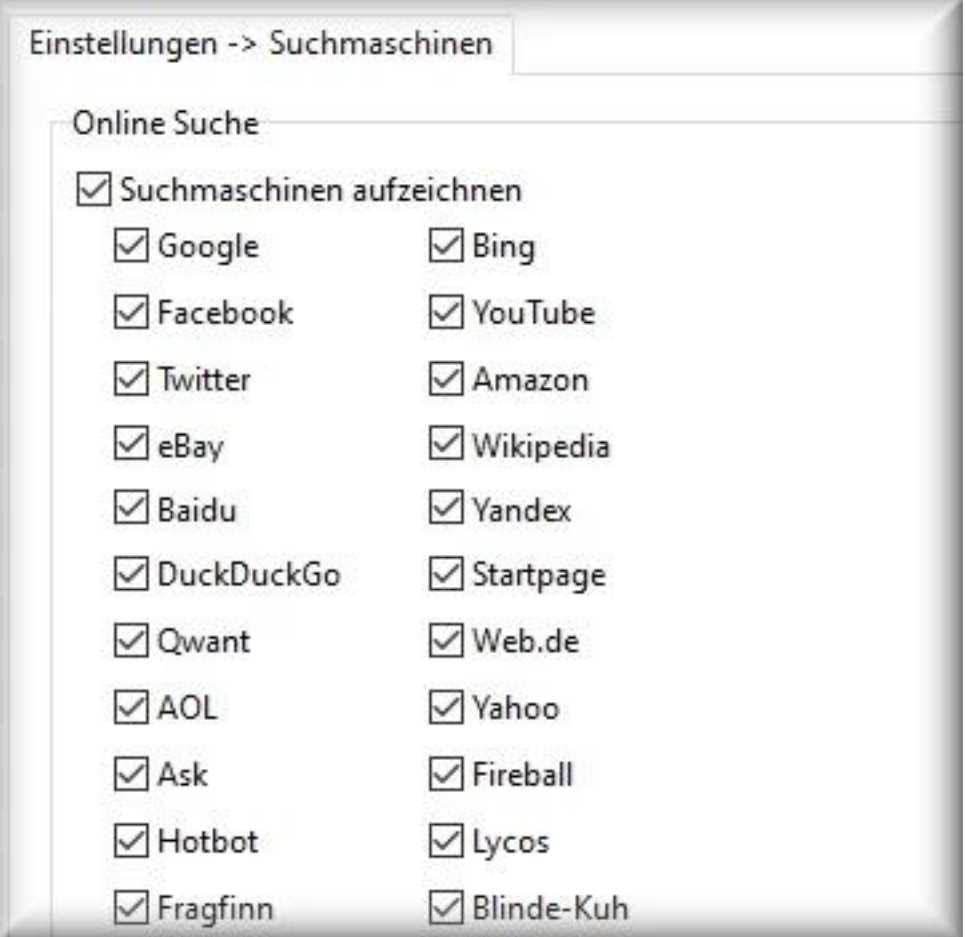

## **Suchbegriffe der Suchmaschinen aufnehmen**

Aktivieren Sie die generelle Aufnahme der Suchmaschinen, indem Sie die Option *Suchbegriffe folgender Suchmaschinen aufzeichnen* aktivieren und die aufzunehmenden Suchmaschinen wählen.

## **Aufgenommen werden folgende Suchmaschinen:**

Google, Bing, Facebook, YouTube, Twitter, Amazon, eBay, Wikipedia, Baidu, Yandex, DuckDuckGo, Startpage, Qwant, Web.de, AOL, Yahoo, Ask, Hotbot, Fireball, Lycos, Fragfinn und Blinde-Kuh.

Die Aufnahme der Suchbegriffe und Suchmaschinen ist abhängig davon, welche [Browser](/faq/index.php?action=artikel&cat=4&id=51&artlang=de) aufgenommen werden.

Beispiel: ist die Aufnahme des Browser Firefox deaktviert und mit dem Firefox wird eine Suche bei Google gestartet, wird der Suchbegriff nicht aufgenommen.

Falls eine Suchmaschine fehlen sollte oder wegen Änderungen an der Suchstruktur die Suchmaschine nicht (mehr) aufgenommen wird, [kontaktieren Sie uns,](/faq/index.php?action=artikel&cat=6&id=78&artlang=de) damit wir entsprechende Anpassungen vornehmen.

Eindeutige ID: #1063 Verfasser: n/a Letzte Änderung: 2020-10-03 03:30

Seite 1 / 1

**© 2024 Support <support@protectcom.de> | 27.04.2024**

[URL: https://orvell.de/faq/index.php?action=faq&cat=4&id=63&artlang=de](https://orvell.de/faq/index.php?action=faq&cat=4&id=63&artlang=de)